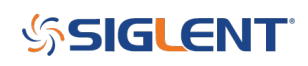

## **Programming Example: SSA/SVA analyzer screen image capture using Python over LAN**

**January 14, 2020**

Here is a brief code example written in Python 3.4 that uses a socket to pull a display image (screenshot) from a SIGLENT SSA/SVA analyzer via LAN and save it to the local drive of the controlling computer.

**NOTE:** This program saves the picture/display image file in the same directory that the .py file is being run from. It will overwrite any existing file that has the same name.

Download Python 3.4, connect an analyzer to the LAN using an Ethernet cable, get the scope IP address, and run the attached .PY program to save an image of the analyzer display. The type of file saved is determined by the instruments setting when the program is run.

You can download the .PY file here: Python Socket SSA SVA SCDP

### **Tested with:**

Python 3.4 SSA3000X SSA3000X Plus SVA1000X  $\delta$ lt;/pre $\delta$ gt; #!/usr/bin/env python  $# -$ \*- coding:utf-8  $-$ \*-#----------------------------------------------------------------------------- # The short script is a example that open a socket, sends a query to return a #screen dump from the spetrum analyzer, saves the screen dump as a BMP in the python folder, #and closes the socket. # #Currently tested on SIGLENT SSA3X, SSA3X Plus, and SVA1X # #No warranties expressed or implied # #SIGLENT/JAC 01.2020 # #---------------------------------------------------------------------------- import socket # for sockets import sys # for exit import time # for sleep #-----------------------------------------------------------------------------

remote ip = "192.168.55.121" # should match the instrument's IP address port =  $5025$  # the port number of the instrument service

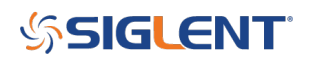

```
def SocketConnect():
     try:
         #create an AF_INET, STREAM socket (TCP)
         s = socket.socket(socket.AF_INET, socket.SOCK_STREAM)
     except socket.error:
         print ('Failed to create socket.')
         sys.exit();
     try:
         #Connect to remote server
        s.connect((remote ip, port))
        s.setblocking(0) # non-blocking mode, an exception occurs when no data
is detected by the receiver
         #s.settimeout(3)
     except socket.error:
        print ('failed to connect to ip ' + remote ip)
     return s
def SocketQuery(Sock, cmd):
     try :
         #Send cmd string
         Sock.sendall(cmd)
         Sock.sendall(b'\n') #Command termination
         time.sleep(1)
     except socket.error:
         #Send failed
         print ('Send failed')
         sys.exit()
    data body = bytes()
     while True:
         try:
              time.sleep(0.01)
             server replay = Sock.recv(8000) #print(len(server_replay))
             data body += server replay
         except BlockingIOError:
              print("data received complete..")
              break
     return data_body
    \mathbf{r}PACK LEN = 1843255 #the packet length you will receive;
    \Gamma , \Gamma , \Gammadef SocketClose(Sock):
     #close the socket
     Sock.close()
     time.sleep(5)
```
# **SSIGLENT**

```
def main():
     global remote_ip
     global port
     global count
     #Open a file
    file name = "SSA Image.bmp"
     # Body: Open a socket, query the screen dump, save and close
     s = SocketConnect()
     qStr = SocketQuery(s, b':HCOPy:SDUMp:DATA?') #Request SSA screen image
     #qStr = SocketQuery(s, b':INNer:ALL:DP:DATA?') #Request SVA/SSA Plus screen
image
    print(len(qStr))
    f=open(file_name,'wb')
     f.write(qStr)
     f.flush()
     f.close()
     SocketClose(s)
     sys.exit
if name == ' main ':
    proc = main()
```
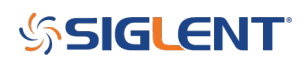

#### **North American Headquarters**

SIGLENT Technologies NA 6557 Cochran Rd Solon, Ohio 44139 Tel: 440-398-5800 Toll Free:877-515-5551 Fax: 440-399-1211 [info@siglent.com](mailto:info@siglent.com) [www.siglentamerica.com/](https://www.siglentamerica.com/)

#### **European Sales Offices**

SIGLENT TECHNOLOGIES GERMANY GmbH Staetzlinger Str. 70 86165 Augsburg, Germany Tel: +49(0)-821-666 0 111 0 Fax: +49(0)-821-666 0 111 22 [info-eu@siglent.com](mailto:info-eu@siglent.com) [www.siglenteu.com](http://www.siglenteu.com)

#### **Asian Headquarters**

SIGLENT TECHNOLOGIES CO., LTD. Blog No.4 & No.5, Antongda Industrial Zone, 3rd Liuxian Road, Bao'an District, Shenzhen, 518101, China. Tel:+ 86 755 3661 5186 Fax:+ 86 755 3359 1582 [sales@siglent.com](mailto:sales@siglent.com) [www.siglent.com/ens](http://www.siglent.com/ens)